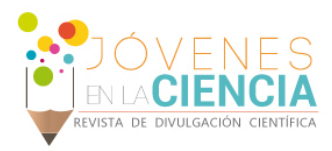

# APLICACIÓN EN ANDROID DE LA CINEMÁTICA INVERSA DE UN ROBOT SCARA

## Coy Sierra, Sergio Andrés (1), Torres del Carmen, Felipe de Jesús (2)

1 [Ingeniería Mecánica, División de Ingenierías, Universidad Santo Tomás, Bogotá] | [sergiocoy@usantotomas.edu.co]

2 [Departamento de Ingeniería Mecánica, División de Ingenierías Campus Irapuato-Salamanca, Universidad de Guanajuato] | [fdj.torres@ugto.mx]

#### Resumen

En el presente documento se muestra el desarrollo de una aplicación Android para demostrar el movimiento en el plano de trabajo de un robot SCARA a través de su cinemática inversa. La aplicación cuenta con una interfaz principal para interactuar con el usuario, quien deberá introducir los pares de entrada para las articulaciones  $q_1 \, y \, q_2$ ; además se muestran dos interfaces secundarias que visualizan las gráficas de los movimientos en el plano  $x - y$  de dos piezas llamadas: efector final y codo. Esta aplicación puede ser cargada en cualquier dispositivo con sistema operativo Android y se ejecuta de manera simultánea con MATLAB® y SIMULINK® de una computadora personal, requiriendo que el dispositivo Android y la computadora estén en una conexión en red para la transmisión de datos.

## Abstract

This work presents the development of an Android application to show the movement in the workspace of a SCARA robot through the inverse kinematics. The application has a main interface to act with the user, who will be enter the input torques for the joints  $q_1$  and  $q_2$ ; moreover two interfaces are shown to plot the movements on the  $x - y$  plane for the end-effector and code. This application may be installed on any Android device and it is executed in a parallel way with Matlab®/Simulink® on a personal computer, because of this, a network connection between the Android device and the computer is necessary.

Palabras Clave SCARA; MATLAB; Simulink; JAVA; S-function;

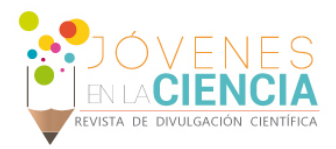

# **INTRODUCCIÓN**

Android Studio es una plataforma de desarrollo de aplicaciones para sistemas Android, la cual permite compilar, depurar y correr aplicaciones, tanto en simuladores como en celulares y tabletas, a partir de éstos, mostrar errores que se encuentren durante la programación [1]. Una de las recientes ventajas de las aplicaciones Android es en relación a poder establecer comunicación con MATLAB®, el cual permite desarrollar cálculos matemáticos, tanto sencillos como complejos, a través de cálculos vectoriales y matriciales, también sirve para analizar y modelar sistemas continuos, discretos, lineales y no lineales. MATLAB® consta de un *toolbox* que incluye Simulink®, éste sirve para simular el comportamiento de los sistemas dinámicos, tanto lineales y no lineales, en tiempo continuo y en tiempo discreto, en un entorno gráfico desarrollado en forma de bloques [2-3]. Simulink® también permite conectarse con Android Studio por medio de UDP (protocolo de datagramas de usuario, por sus siglas en inglés) que utiliza el Protocolo de Internet (IP) para enviar y recibir datos [4].

El término SCARA refiere a un robot de 4 grados de libertad, como el mostrado en la IMAGEN 1, que fue creado por primera vez en Japón en 1978, este tipo de robot sobresale en la aplicación *pick and place* [5]. En particular, se hace uso del efector final del robot, el cual es el dispositivo en el extremo de un brazo robótico e interactúa con el ambiente de trabajo [6]; y el codo que es la penúltima parte móvil de este robot SCARA.

Encontrando una nueva forma de ver las simulaciones y usando las nuevas tecnologías que tenemos a la mano, nos permitimos desarrollar una primera versión de una aplicación para demostrar la cinemática inversa de un robot SCARA, con unos parámetros iniciales pedidos al usuario, como son los pares 1 y 2, que a su vez son los pares de entrada de las articulaciones  $q_1$  y  $q_2$  del robot, para generar el movimiento.

La aplicación tiene tres interfaces, la interfaz principal permita interactuar con el usuario, quien podrá introducir los pares en los espacios señalados como  $T_1$  y  $T_2$ ; aparecen tres botones: uno para iniciar la simulación (enviar los datos a la S-function de Simulink®) llamado *simulación*, otro contiene una leyenda de *efector final* para ver la gráfica del comportamiento en el plano x – y de éste componente y por último uno con la leyenda **codo**, que permitirá visualizar su movimiento en el plano  $x - y$ .

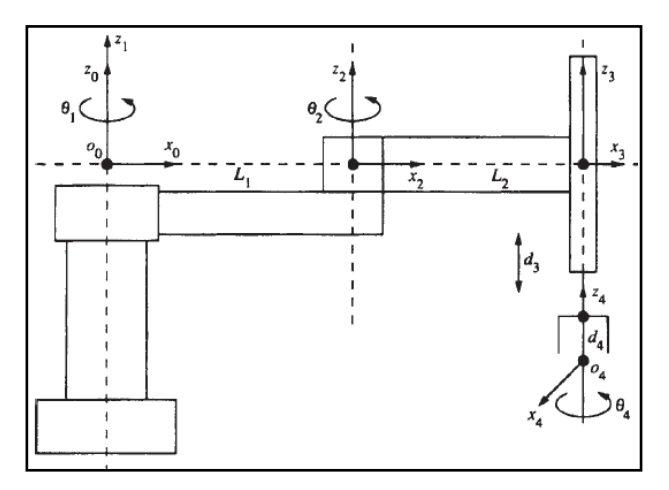

**IMAGEN 1. Robot SCARA [7].**

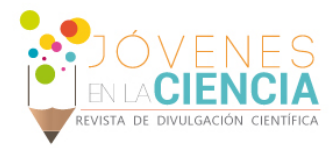

# **MATERIALES Y MÉTODOS**

En primera instancia, se realiza la simulación de la función del robot en MATLAB®/Simulink®, a partir de esto, se procede a revisar la tesis [8] y continuar con la programación en Android Studio para crear la aplicación que se usará en el dispositivo móvil, luego se hace la comunicación y diferentes pruebas para verificar que recibiéndose envíen y reciban datos como se muestra en la IMAGEN 2, todo esto mediante pruebas con diferentes programaciones hechas en Simulink®.

Para poder realizar pruebas entre MATLAB®/Simulink® y el celular, MATLAB® fue necesario configurar la herramienta de desarrollo *realtime* que viene pre-programada, además configurar MATLAB *function* que hace parte del recibido de paquetes de datos en este programa, además se configuró la aplicación con todos los paquetes y librerías que definen el permiso para recibir datos y conectarse a internet.

Como tal, los materiales que se usaron fueron los programas anteriormente nombrados, la computadora personal en conjunto con el teléfono celular que son los dispositivos de comunicación y pruebas.

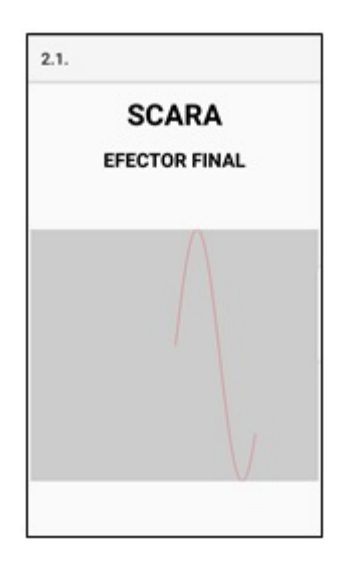

**IMAGEN 2. Primera prueba – Seno.**

# **RESULTADOS Y DISCUSIÓN**

La aplicación cargada en el celular, presenta una interfaz para la interacción con el usuario como se muestra en la IMAGEN 3, a través de la cual se envían los pares a la computadora para que realice la simulación. Como resultado de la simulación, Matlab®/Simulink® regresa los datos al celular para que éste visualice una gráfica con los datos que han sido enviados. Las gráficas mostradas en la pantalla del celular por medio de la aplicación diseñada no son uniformemente suaves, como se puede evidenciar en la IMAGEN 4 e imagen 5, en comparación con las gráficas que muestra el propio Matlab®/Simulink®, dadas en la IMAGEN 6 y 7. Esta

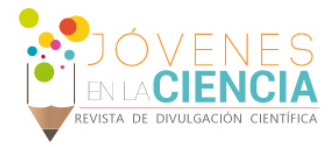

situación es debida al tiempo de envío y recepción de datos que aún no ha sido sincronizado con el tiempo de simulación de Matlab®/Simulink®.

La aplicación es muy sencilla de manejar, se introduce el par para las articulaciones 1 y 2 del robot, luego oprimes el botón "simulación". Se lleva a cabo el proceso de envío y recepción de datos entre el celular y la computadora, por lo cual al oprimir los botones "efector final" o "codo" se puede ver la simulación de acuerdo a los datos recibidos.

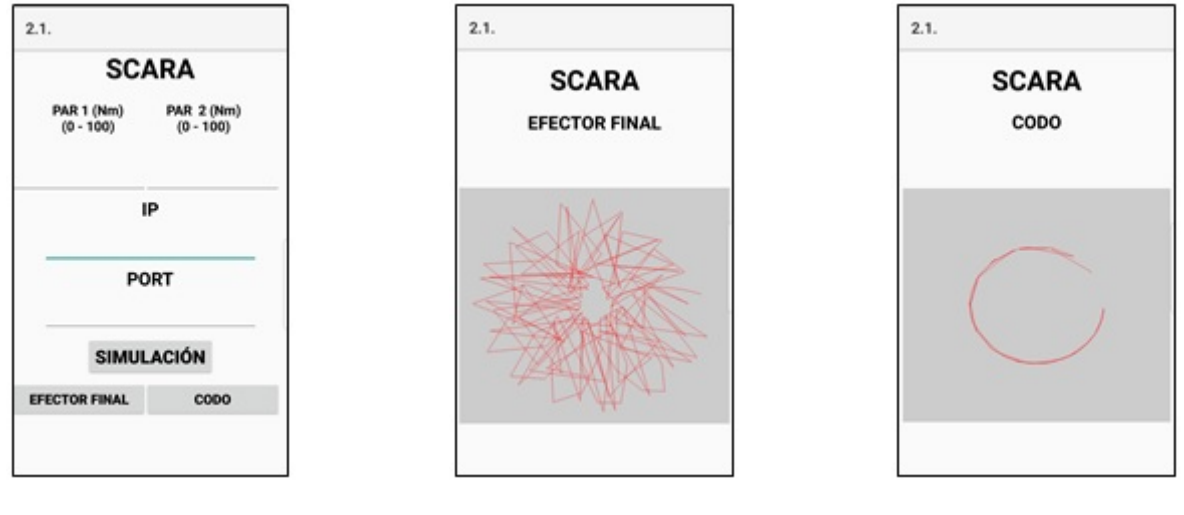

**IMAGEN 3. Interfaz principal. IMAGEN 4. Simulación del efector final y pérdida de datos.**

**IMAGEN 5. Simulación del codo.**

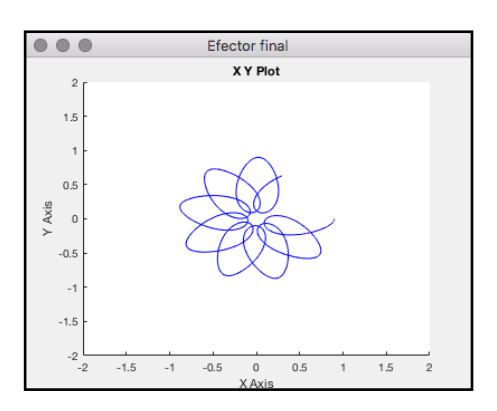

**IMAGEN 6. Simulación Matlab – efector final. IMAGEN 7. Simulación Matlab – codo.**

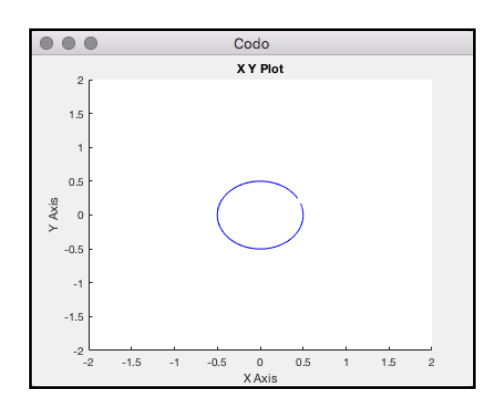

Vol. 4 no. 1, Verano de la Investigación Científica, 201 œ

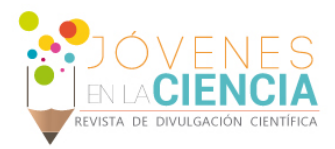

# **CONCLUSIONES**

La aplicación creada es una primera versión de comunicación simultanea entre Matlab®/Simulink® y el celular, que desarrolla una simulación de la cinemática inversa de un robot SCARA, donde a través de la aplicación cargada en el celular, el usuario puede introducir el par en las articulaciones 1 y 2 del robot SCARA y así poder observar la gráfica del movimiento en el plano del efector final y del codo. A partir de esta primera versión se concluye que es posible utilizar ésta aplicación como herramienta para el aprendizaje de asignaturas como robótica que faciliten el conocimiento de la cinemática inversa de un robot SCARA ante los pares de entrada respectivos.

# **AGRADECIMIENTOS**

Agradezco a la Universidad Guanajuato, por permitirme realizar esta investigación que contribuye a mis conocimientos, también a la Universidad Santo Tomás por apoyar este tipo de eventos, a mi profesor Felipe de Jesús Torres del Carmen por aceptar trabajar con él, a Andrés Ortega por enseñarme sobre programación, a todos ellos muchos agradecimientos, porque sin todos ellos no hubiera podido desarrollar este proyecto.

# **REFERENCIAS**

[1] Developers, "Conoce Android Studio | Android Developers," *2018-04-25*. [Online]. Available: https://developer.android.com/studio/intro/?hl=es-419. [Accessed: 16-Jul-2018].

[2] ETSETB, "T Ema 1 :," pp. 1–6, 2004.

[3] "Definicion Matlab." [Online]. Available: https://juancarlosusomatlab2015.weebly.com/definicion-matlab.html. [Accessed: 16-Jul-2018].

- [4] EcuRed, "UDP EcuRed." [Online]. Available: https://www.ecured.cu/UDP. [Accessed: 18-Jul-2018].
- [5] VINSSA, "Robot scara." [Online]. Available: https://vinssa.com/robot-scara. [Accessed: 16-Jul-2018].
- [6] ARQHYS, "Efector del robot."
- [7] F. L. Lewis, *Manipulator Control Theory and Practice*. 2004.
- [8] G. Peranidze, "Android-MATLAB / Simulink interface Android-MATLAB / Simulink liides," TALLIN UNIVERSITY OF TECHNOLOGY, 2016.